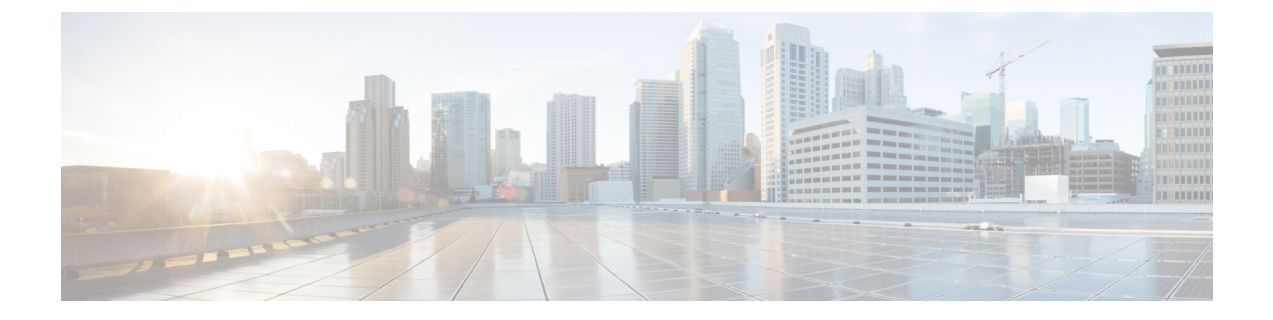

## **Cisco WAE** の概要

- Cisco WAE の概要 (1 ページ)
- Cisco WAE アプリケーション (2 ページ)

## **Cisco WAE** の概要

Cisco WAN Automation Engine(WAE)のプラットフォームは、ソフトウェアモジュールを相 互接続し、ネットワークと通信し、外部アプリケーションとインターフェイスするAPIを提供 するオープンでプログラマブルなフレームワークです。

Cisco WAEは、ネットワークとそのネットワーク上のトラフィック需要の継続的なモニタリン グと分析を通じて、現在のネットワークのモデルを作成および維持するためのツールを提供し ます。このネットワークモデルには、トポロジ、設定、トラフィック情報など、特定の時点で のネットワークに関するすべての関連情報が含まれています。この情報は、トラフィック要 求、パス、ノードとリンクの障害、ネットワークの最適化、またはその他の変更によるネット ワークへの影響を分析するための基礎として使用できます。

Cisco WAE プラットフォームの重要な機能の一部は次のようなものです。

- トラフィック エンジニアリングとネットワークの最適化:TE LSP 構成を計算してネット ワークパフォーマンスを改善したり、ローカルまたはグローバルな最適化を実行したりし ます。
- デマンドエンジニアリング:ネットワーク上のトラフィック需要の追加、削除、または変 更がネットワーク トラフィック フローに与える影響を調べます。
- トポロジと予測分析:設計またはネットワーク障害によって引き起こされるネットワーク トポロジの変更がネットワークパフォーマンスに与える影響を観察します。
- TE トンネルプログラミング:トンネルパスや予約帯域幅などのトンネルパラメータを変 更した場合の影響を調べます。
- サービスクラス (CoS)対応のオンデマンド帯域幅: 既存のネットワークトラフィックと 需要を調べ、ルータ間で一連のサービスクラス固有の需要を許可します。

## **Cisco WAE** アプリケーション

Cisco WAE アプリケーションは Cisco WAE プラットフォームソフトウェアと連携し、ネット ワークに関するより深いインサイトを提供します。

- Cisco WAE Design: WAE Design GUI は、ネットワークのグラフィカルなレイアウトを提 供し、さまざまなリージョンとレイヤのビュー、および使用率とルーティングを表示しま す。このようなレイアウトにより、障害、変化、トラフィック増加の影響をモデル化、シ ミュレート、および分析し、ネットワークを最適化して効率を最大化することができま す。シミュレーションツールを使用すると、次の方法でインタラクティブなwhat-ifシミュ レーションを実行できます。
	- 失敗したオブジェクト
	- ネットワークトポロジの変更
	- トラフィックデマンドの作成と変更(トラフィックフローをシミュレーションする)
	- ルーティング設定の変更

インストールの手順については、Cisco WAE Design GUI [インストール](https://www.cisco.com/c/en/us/support/routers/quantum-wan-automation-visibility-engine/products-installation-guides-list.html) ガイド を参照して ください。

• Cisco WAE Live: Cisco WAE Live により、現在および過去のネットワークデータの両方 に、迅速かつ簡単にアクセスできます。検索、分析、およびマップツールの組み合わせに より、要約された集約ビューを見つけたり、ネットワークデータの検索を関連する詳細の みにすばやく絞り込んだりするための、柔軟でインタラクティブな手段が提供されます。

インストール手順については、Cisco WAE Live [のインストール](cisco-wae-76-installation-guide_chapter4.pdf#nameddest=unique_5)を参照してください。

•オンデマンド帯域幅: Bandwidth on Demand (BWoD) アプリケーションは、WMD によっ て提供されるほぼリアルタイムのネットワークモデルを利用して、XTCからWAEに委任 された帯域幅制約を含むSRポリシーのパスを計算して維持します。帯域幅制約を含むSR ポリシーで使用可能な最短パスを計算し、パスに輻輳がないことを確認するには、パス計 算要素(PCE)によってネットワーク上のトラフィック負荷が認識される必要がありま す。WAE BWoD アプリケーションは、SR ポリシーの帯域幅認識パス計算の委任を新しい XTC REST API を介して副次的に WAE に委任できるようにすることで、XTC の既存のト ポロジ対応 PCE 機能を拡張します。ユーザーは、ネットワーク使用率のしきい値(輻輳 の定義)やパス最適化基準の設定などのアプリケーションオプションを選択して、BWoD アプリケーションの動作を微調整し、計算するパスに影響を与えることができます。

BWoDアプリケーションの有効化、設定、および適切なシャットダウンについては、[Cisco](http://www.cisco.com/c/en/us/support/routers/quantum-wan-automation-visibility-engine/products-user-guide-list.html) WAE [ユーザー](http://www.cisco.com/c/en/us/support/routers/quantum-wan-automation-visibility-engine/products-user-guide-list.html) ガイド の「自動化アプリケーション」の章を参照してください。

• 帯域幅最適化:Bandwidth Optimization アプリケーションとは、ネットワーク トラフィッ クを管理するアプローチで、ネットワークで特定の成果を達成するために少数のLSPを展 開することに重点を置いています。この種の戦術的なトラフィックエンジニアリングの例 として、輻輳が発生しているリンクからトラフィックを移動するLSPの展開、優先度の高 い音声またはビデオ トラフィック用の低遅延 LSP の確立、特定のノードまたはリンクを

回避する LSP の展開などがあります。WAE は、ネットワークの状態の変化に対応してト ラフィックを管理する Bandwidth Optimization アプリケーションを提供します。

帯域幅最適化アプリケーションの有効化、設定、および適切なシャットダウンについて は、 Cisco WAE [ユーザー](http://www.cisco.com/c/en/us/support/routers/quantum-wan-automation-visibility-engine/products-user-guide-list.html) ガイド の「自動化アプリケーション」の章を参照してくださ い。

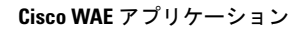

I

**Cisco WAE** の概要

翻訳について

このドキュメントは、米国シスコ発行ドキュメントの参考和訳です。リンク情報につきましては 、日本語版掲載時点で、英語版にアップデートがあり、リンク先のページが移動/変更されている 場合がありますことをご了承ください。あくまでも参考和訳となりますので、正式な内容につい ては米国サイトのドキュメントを参照ください。